## TÜRKMENISTANYŇ BILIM MINISTRLIGI TÜRKMENISTANYŇ MILLI BILIM INSTITUTY

**OND END** 

大学のことを見る

**SEP DESCRIPTION** 

8

● 電話 ● 電話

金色的中出金色的中国中出金色的中国中国中国全国中国中国

## **INFORMATIKA 7**

(2) 中国中国 (1) 中国 (1) 中国 (1) 中国 (1) 中国 (1) 中国

Türkmenistanyň orta mekdepleriniň VII synplary üçin interaktiw-multimedia elektron gollanmasy

ASGABAT 2014

**MOHOOOOOHOOOBHOOOHO** 

**Programmalaşdyrma diliniň grafiki mümkinçilikleri (nokat, kesim, töwerek, gönüburçluk)**

Grafiki kadada işlenende, ekrandaky şekil nokatlardan – **piksellerden** düzülýär. Her bir piksel (nokat) koordinatalary we reňki bilen häsiýetlendirilýär. Monitoryň ekranynda şekili gurmak üçin gerekli nokatlaryň sanyna onuň **ýolbererlik ukyby (ygtyýarlygy)** diýilýär.

Meselem, aşakdaky ukyplary bolan monitorlar belli: *320*x*200*; *640*x*480*; *800*x*600*; *1024*x*768*; *1280*x*1024* we ş.m.

Grafiki kadada iň kiçi ukyby bolan monitorda hem şekil *64000* (*320·200*) sany grafiki elementlerden düzülýär.

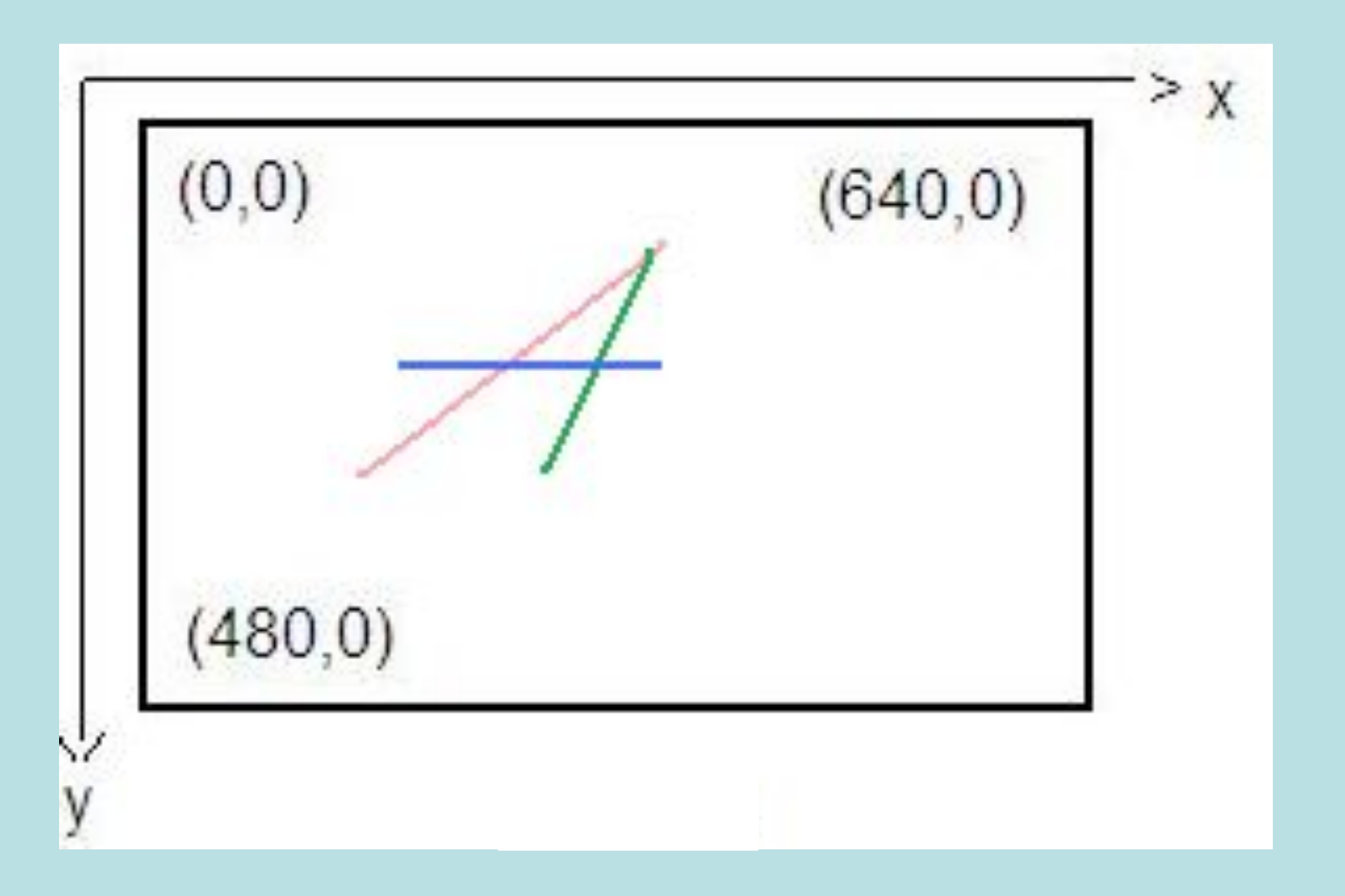

Dürli geometriki figuralaryň suratyny çekmek **GraphAbc** kitaphana modulynda saklanýan ýörite standart buýruklaryň kömegi bilen amala aşyrylýar. Bu kitaphanany modullaryň beýan edilýän bölüminde **Uses** (goşmak, birikdirmek) hyzmatçy sözüniň kömegi bilen goşýarlar.

Surat çekmek grafiki penjirede ýerine ýetirilýär. Birnäçe penjirelerde şol bir wagtda surat çekmek mümkinçiligi ýok. Galamyň ýa-da çotganyň kömegi bilen surat çekip bolýar.

**GraphAbc** modulynda grafiki penjiräniň ölçeglerini **SetWindowSize**(*X*,*Y*) buýrugynyň kömegi bilen berip bolýar.

Ölçeg berilmedik ýagdaýynda penjire tutuş ekrany eýeleýär.

**Pascal ABC** programmalaşdyrma sistemasynyň grafiki mümkinçiliklerini anyk mysallaryň üsti bilen öwreneris.

Monitoryň ekranyna ak düşekde gara nokady şekillendirýän programma ýazmaly. **Program** *nokat*; *{Programmanyň sözbaşysy}* **Uses** GraphAbc; *{GraphAbc moduly birikdirmek}* **Begin** *{Programmanyň başlangyjy}*  **SetWindowSize** (*640,480*); *{Grafiki penjiräniň ölçeglerini goýmak}* **SetPixel** (*100,120,clBlack*); *{Gara reňkli (100,120) koordinataly nokady çekmek}* **End.** *{Programmanyň soňy}* 

Bu mysalda **SetPixel** buýrugynyň ulanylyşyna seredildi. Bu buýrugyň umumy görnüşi:

**SetPixel (***x,y,color***)**, bu ýerde *x, y* – nokadyň koordinatalary, *color* – onuň reňki.

*color* standart reňkler belgi konstantalary bilen berilýär:

*clBalck – gara, clPurple – goýy mawy, clWhite – ak, clMaroon – goýy gyzyl, clRed – gyzyl, clNavy – goýy gök, clGreen – ýaşyl, clBrown – mele, clBlue – gök, clSkyBlue – mawy, clYellow – sary,*

*clCream – sarymtyl, clAqua – gögümtil, clOlive – zeýtun, clFuchsia – melewşe, clTeal – gök-ýaşyl, clGray – çal, clLime – açyk ýaşyl, clLtGray – açyk çal, clDkGray – goýy çal, clSilver – kümüşsöw.*

**GraphAbc** modulynyň kömegi bilen geometriki figuralary: çyzyklary, gönüburçluklary we töwerekleri şekillendirip bolýar.

Çyzyklary **Line** buýrugynyň kömegi bilen şekillendirip bolýar, onuň umumy görnüşi:

**Line (***x1,y1,x2,y2***),** bu ýerde (*x1,y1*) we (*x2,y2*) – kesimiň başlangyjynyň we ahyrynyň koordinatalary.

(*120,150*) we (*300,100*) koordinataly iki nokady birikdirýän gyzyl reňkli kesimi şekillendirmegiň programmasyny ýazalyň:

**Program** *kesim*; *{Programmanyň sözbaşysy}* **Uses GraphAbc;** *{GraphAbc moduly birikdirmek}* **Begin** *{Programmanyň başlangyjy}*  **SetWindowSize** (*640,480*); *{Grafiki penjiräniň ölçeglerini goýmak}* **SetPenColor** (*clRed*); *{Galamyň gyzyl reňkini* 

*goýmak}*

**Line** (*120,150,300,100*); *{(120,150) we (300,100) koordinataly nokatlary birikdirýän gyzyl reňkli kesimi çyzmak}*

**End.** *{Programmanyň soňy}* 

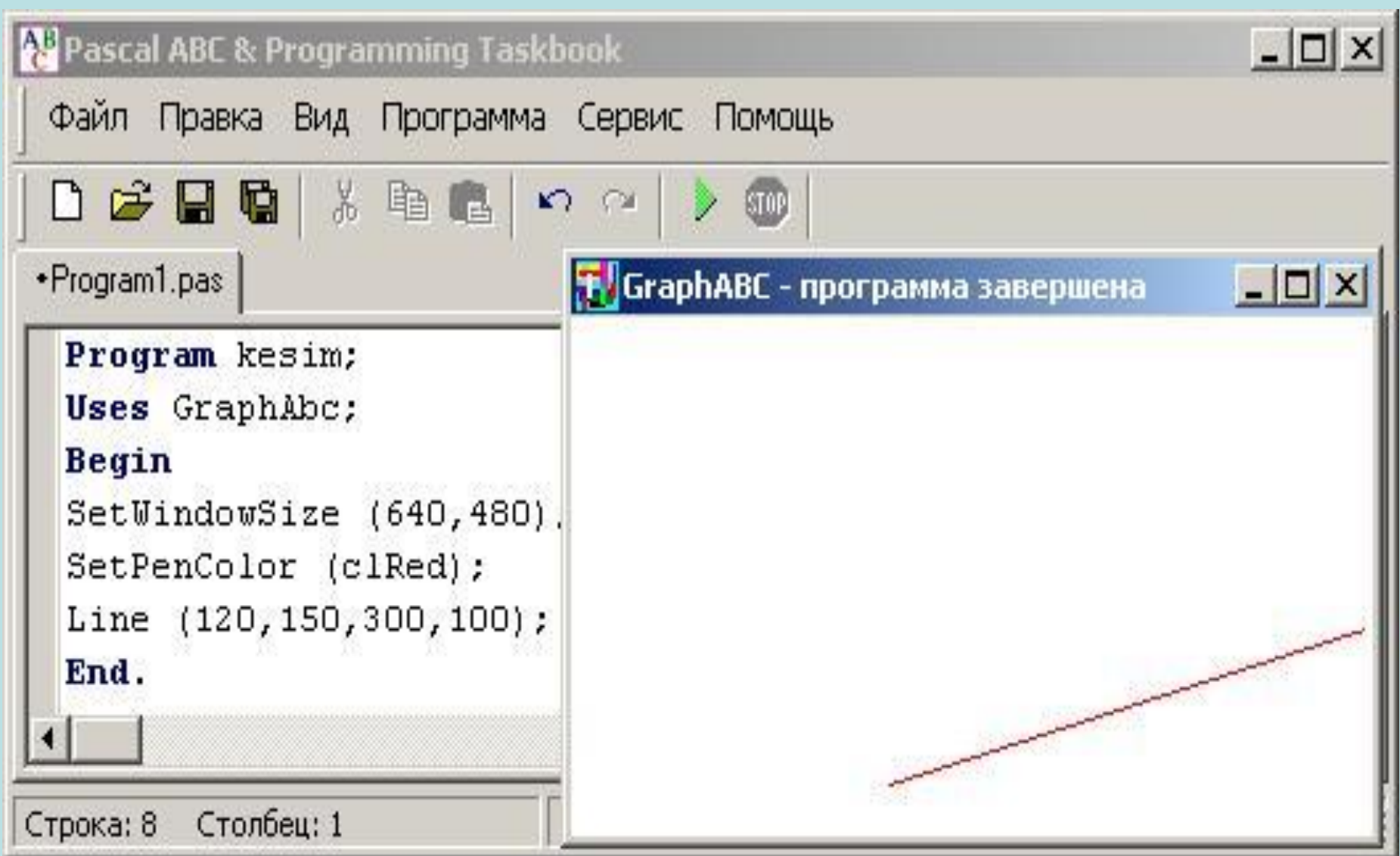

Interaktiw-multimedia elektron gollanmanyň awtorlary:

> Saryyew Döwran Atayew Kakageldi Garýagdyýew Oraz